1. Μπαίνουμε στην διεύθυνση https://students.uowm.gr χρησιμοποιώντας τα στοιχεία μας όπως στο **uregister** και επιλέγουμε **δήλωση** στο κάτω μέρος της οθόνης

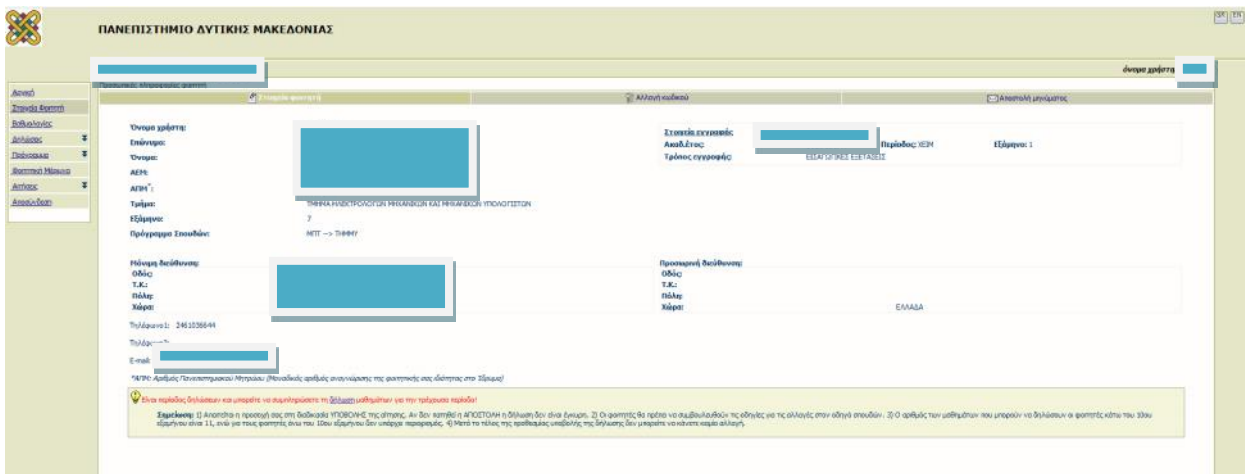

2. Τσεκάρουμε το κουμπί Επιλογή Κατεύθυνσης

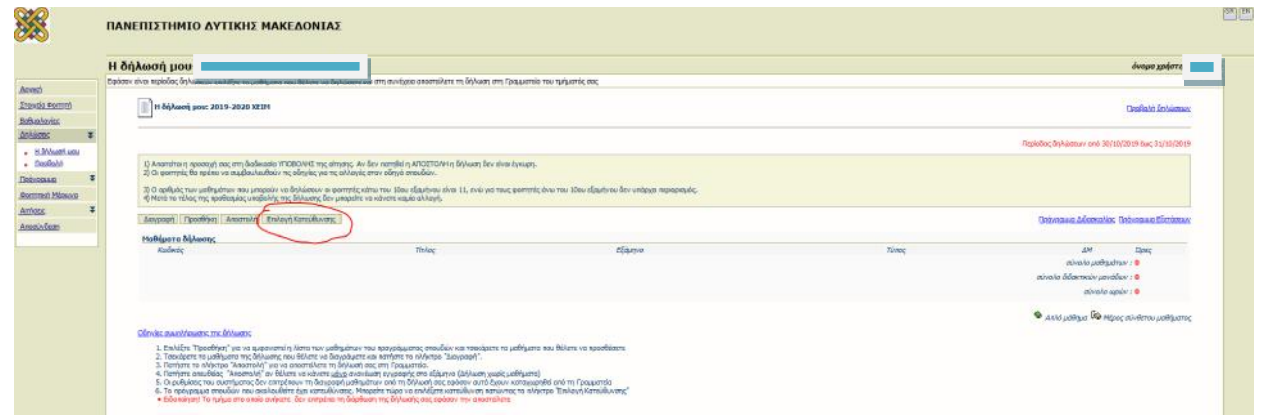

3. Διαλέγουμε τη κατεύθυνση που θέλουμε και επιλέγουμε το κουμπί Επιλογή Κατεύθυνσης. Αυτόματα ενημερώνετε η καρτέλα σας στο φοιτητολόγιο και δεν μπορείτε να κάνετε αλλαγή παρά μόνο εάν απευθυνθείτε στην Γραμματεία.

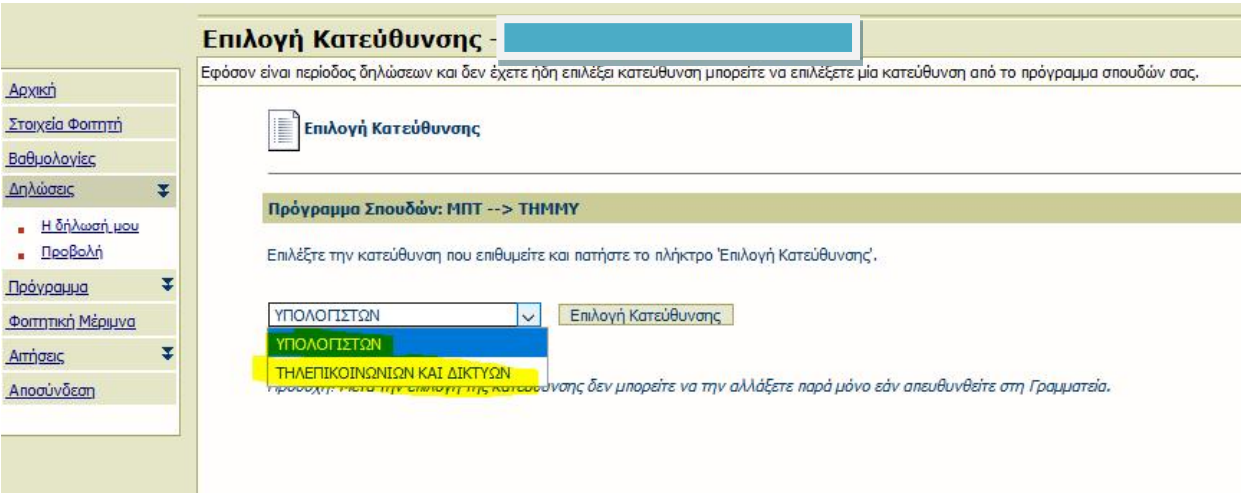